(104D)飛行経路角保持 1(ピッチ角保持 2+内部モデル制御)

2019(R1).10.27(D) 片柳亮二

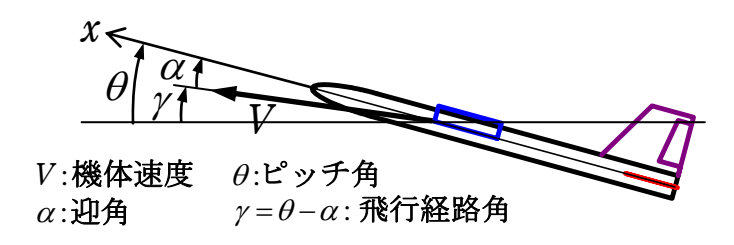

図 1.1 飛行経路角の説明

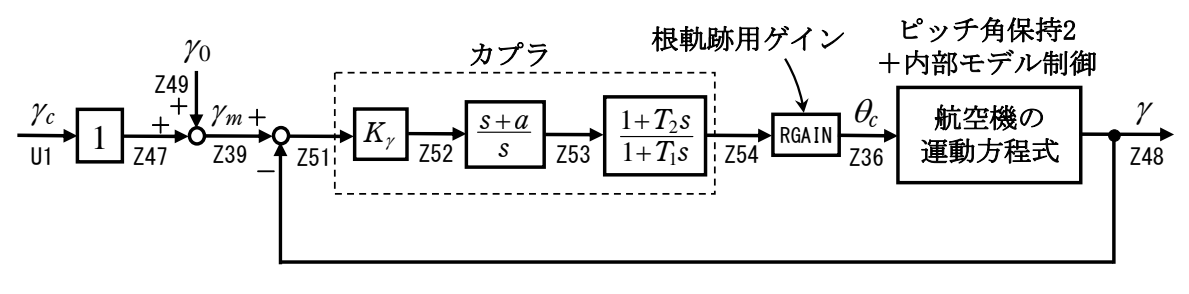

図 1.2 飛行経路角保持 1 の制御系

## 1.ピッチ角保持 2 の事前計算

飛行経路角保持1は,ピッチ角保持 3(ピッチ角保持 2+内部モデル制御)への ピッチ角を指令する方式とする.このピッチ角保持 3 を用いた飛行経路角保持 1 の計算は,ピッチ角保持 2 を事前に計算しておけば,内部モデル制御を加味 して自動的にピッチ角保持 3 を構成した上で,飛行経路角保持 1 を自動的に設 計できる.

## 2.飛行経路角保持 1 の設計

 KMAP を起動して,ピッチ角保持 2 の事前計算後,これに指令する方式の高度 保持 1 の最適ゲインを求める.

 ピッチ角保持 2 の最適ゲイン計算後に表示される「解析結果の表示」画面に おいて, 「0 0」とキーイン/Enter すると, 初期画面に戻ります. ここで,

- ①「KMAP\*\*\*解析内容選択画面」⇒"23"キーイン
- ②「設計方式」⇒"13"をキーイン
- ③「機体データの取得方法」⇒ここでは例として,"99"をキーイン
- ④「機体データの取得」⇒ここでは例として"44"をキーイン

(CDES.B777-200.Y120505.DAT)

⑤「制御則の選択」⇒"104"キーイン

縦系. 飛行経路角保持 1 (ピッチ角保持 2+内部モデル制御)

 ⑥ピッチ角保持 2 を実施済みかどうかと表示されるので,1 をキーイン ⑦「インプットデータ修正(後半部)」と表示されるので,飛行経路角保持部 のゲイン最適化計算のために次のようにキーイン

1 9 1 0 0 1 0 0 98 0 0 1 8

このとき,解析計算が自動的に実行されて,次の「解析結果の表示」の画面に なる.この解析計算では,その前に計算された「ピッチ角保持 2」で計算され た最適ゲインを用いて,制御則内の構成を内部モデル制御に変換し,さらに飛 行経路角保持の制御則を加えた上で,飛行経路角保持の最適ゲイン計算が行わ れる.

これで解析計算が自動的に実行されて,「解析結果の表示」の画面になる. ここで、"9"とすると「安定性解析結果」が数値で次のように表示される.

```
......................(釣り合い飛行時のデータ)..................... 
S = 0.42800E+03 (m2) CBAR = 0.79460E+01 (m) Hp = 0.15000E+04 (ft)
W = 0.16091E+06 (kgf) qbarS= 0.19261E+06 (kgf) ROU = 0.11952E+00 (kgf·s2/m4)
V = 0.86778E+02 (m/s) VKEAS= 0.16500E+03 (kt) Iy = 0.29382E+07 (kgf·m·s2)
θ= 0.37503E+01 (deg) α = 0.37503E+01 (deg) CG = 0.25000E+02 (%MAC) 
CL= 0.83554E+00 (-) CD = 0.13045E+00 (-) CD \alpha = 0.83655E-02 (1/deg)
 (この CL,CD,CDαは初期釣合 G に必要な CL,CD,CDαです) 
T= 0.24891E+05 (kgf) \delta f = 0.20000E+02 (deg) \delta e = -0.18750E+01 (deg)
 縦安定中正点 (neutral point) hn=(0.25-Cmα/CLα)*100= 0.48983E+02 (%MAC) 
脚ΔCD= 0.20000E-01 (-), スピードブレーキΔCD= 0.40000E-01 (-)
脚-DN, スピードブレーキ オープン, 初期フラップ角δfpilot= 0.20000E+02 (deg)
       (微係数推算用フラップδf = 0.20000E+02 (deg)) 
     (CG=25%) (CG= 25.00%) (7°744*)^2有次元
 Cxu =-0.370428E+00 Cxu =-0.370428E+00 Xu =-0.352690E-01 
Cx\alpha = 0.621637E-02 Cx\alpha = 0.621637E-02 X\alpha = 0.743926E-01
Czu = 0.000000E+00 Czu = 0.000000E+00 Zu' = -0.149163E+00CL\alpha = 0.107293E+00 CL\alpha = 0.107293E+00 Z\alpha' = -0.845891E+00 CLδe= 0.579212E-02 CLδe = 0.579212E-02 Zδe'=-0.448654E-01 
CL8f = 0.215446E-01 CL8f = 0.215446E-01 Z8f' = -0.166883E+00Cmu = 0.000000E+00 Cmu = 0.000000E+00 Mu' = 0.319084E-01Cm\alpha =-0.257326E-01 Cm\alpha1 =-0.257326E-01 M\alpha' =-0.587113E+00
 Cmδe=-0.221051E-01 Cmδe1=-0.221051E-01 Mδe'=-0.650192E+00 
 Cmδf=-0.625773E-02 Cmδf1=-0.625773E-02 Mδf'=-0.151081E+00 
Cmq =-0.292629E+02 Cmq =-0.292629E+02 Mq' =-0.911800E+00Cm_{\alpha}D=-0.896965E+01 Cm_{\alpha}D = -0.896965E+01 M\theta' = 0.158000E-02(Mu = 0.000000E+00) (Ma =-0.768062E+00) (MSe =-0.659790E+00)
(Mδf =-0.186780E+00) (Mq =-0.697885E+00) (MaD =-0.213916E+00)
 ******************************************************** 
 (NAERO=11) 縦δ e コントロールシステム解析 
●出力キーイン : i=4:u, 5:ALP, 6:q, 7:THE (不明なら 7 入力)
 ********(フィードバック前の極チェック)********** 
 **************** POLES **************** 
 POLES(14), EIVMAX= 0.300D+02 
  N REAL IMAG 
  1 -0.21000000D+02 -0.21424286D+02 [ 0.7000E+00, 0.3000E+02]
```

```
3 -0.400000000 +01 0.000000000+00
```
 4 -0.88541169D+00 -0.76986471D+00 [ 0.7546E+00, 0.1173E+01] 5 -0.88541169D+00 0.76986471D+00 周期 P(sec)= 0.8161E+01 6 -0.79051384D+00 0.00000000D+00 7 -0.32693395D+00 0.00000000D+00 8 -0.11237217D+00 0.00000000D+00 9 -0.94339619D-01 0.00000000D+00 10 -0.50192426D-01 0.00000000D+00 11 -0.11068734D-01 -0.11805121D+00 [ 0.9335E-01, 0.1186E+00] 12 -0.11068734D-01 0.11805121D+00 周期 P(sec) = 0.5322E+02 13 0.00000000D+00 0.00000000D+00 14 0.00000000D+00 0.00000000D+00 \*\*\*\*\*\*\*\*\*\*\*\*\*\*\*\*\*\*\*\*\*\*\*\*\*\*\*\*\*\*\*\*\*\*\*\*\*\*\*\*\*\*\*\*\*\*\*\* (以下の解析結果はインプットデータの制御則による) \*\*\*\*\* POLES AND ZEROS \*\*\*\*\* POLES(14), EIVMAX= 0.2960D+02 N REAL IMAG 1 -0.20775326D+02 -0.21086587D+02 [ 0.7018E+00, 0.2960E+02] 2 -0.20775326D+02 0.21086587D+02 周期 P(sec)= 0.2980E+00 3 -0.19660864D+01 -0.62491086D+00 [ 0.9530E+00, 0.2063E+01] 4 -0.19660864D+01 0.62491086D+00 周期 P(sec)= 0.1005E+02 5 -0.99610502D+00 -0.99501099D+00 [ 0.7075E+00, 0.1408E+01] 6 -0.99610502D+00 0.99501099D+00 周期 P(sec)= 0.6315E+01 7 -0.32519826D+00 -0.35711885D-02 [ 0.9999E+00, 0.3252E+00] 8 −0.32519826D+00 0.35711885D-02 周期 P(sec)= 0.1759E+04 9 -0.26667031D+00 -0.26692967D+00 [ 0.7068E+00, 0.3773E+00] 10 -0.26667031D+00 0.26692967D+00 周期 P(sec)= 0.2354E+02 11 -0.21821805D+00 -0.21626994D+00 [ 0.7103E+00, 0.3072E+00] 12 -0.21821805D+00 0.21626994D+00 周期 P(sec)= 0.2905E+02 13 -0.55928420D-01 0.00000000D+00 14 -0.16175214D-01 0.00000000D+00 ZEROS(11), II/JJ= 8/ 1, G=-0.1768D+02 (←  $\gamma$ /U1) N REAL IMAG 1 -0.39261094D+01 0.00000000D+00  $2 -0.28350000D+01 0.0000000D+00$  3 -0.99614997D+00 -0.99482924D+00 [ 0.7076E+00, 0.1408E+01] 4 -0.99614997D+00 0.99482924D+00 5 -0.32701111D+00 0.00000000D+00 6 -0.26671337D+00 -0.26686938D+00 [ 0.7069E+00, 0.3773E+00] 7 -0.26671337D+00 0.26686938D+00 8 -0.17992083D+00 0.00000000D+00  $9 -0.55928414D-01 0.0000000D+00$  10 -0.17363675D-01 0.00000000D+00 11 0.29964037D+01 0.00000000D+00 入力 1.0 のステップ応答定常値= 0.1000E+01 \*\*\*\*\* POLES AND ZEROS \*\*\*\*\* POLES(14), EIVMAX= 0.2959D+02 N REAL IMAG 1 -0.20765010D+02 -0.21076489D+02 [ 0.7018E+00, 0.2959E+02] 2 -0.20765010D+02 0.21076489D+02 周期 P(sec)= 0.2981E+00 3 -0.18968543D+01 -0.62060556D+00 [ 0.9504E+00, 0.1996E+01] 4 -0.18968543D+01 0.62060556D+00 周期 P(sec)= 0.1012E+02 5 -0.99613749D+00 -0.99503406D+00 [ 0.7075E+00, 0.1408E+01] 6 -0.99613749D+00 0.99503406D+00 周期 P(sec)= 0.6315E+01 7 -0.79039657D+00 0.00000000D+00 8 -0.32704348D+00 0.00000000D+00 9 -0.26671157D+00 -0.26688044D+00 [ 0.7069E+00, 0.3773E+00] 10 −0.26671157D+00 0.26688044D+00 周期 P(sec)= 0.2354E+02 11 -0.94339619D-01 0.00000000D+00 12 -0.55927843D-01 0.00000000D+00 13 -0.50178888D-01 0.00000000D+00

 14 0.00000000D+00 0.00000000D+00 ZEROS(11), II/JJ= 1/ 4, G= 0.1768D+02 N REAL IMAG<br>1 -0.39261094D+01 0.00000000D+00  $1 -0.39261094D+01$  2 -0.28350000D+01 0.00000000D+00 3 -0.99614997D+00 -0.99482924D+00 [ 0.7076E+00, 0.1408E+01] 4 -0.99614997D+00 0.99482924D+00 5 -0.32701111D+00 0.00000000D+00 6 -0.26671337D+00 -0.26686938D+00 [ 0.7069E+00, 0.3773E+00] 7 -0.26671337D+00 0.26686938D+00 8 -0.17992083D+00 0.00000000D+00 9 -0.55928414D-01 0.00000000D+00 10 -0.17363675D-01 0.00000000D+00 11 0.29964037D+01 0.00000000D+00

入力 1.0 のステップ応答定常値=-0.9505E+04

 ----------------------------------------------------------------- 周波数 ゲイン余裕 位相余裕 0.24000 (rad/s) (1) 56.02073 (deg) 0.95500 (rad/s) (1) 16.91272 (dB) ----------------------------------------------------------------- ゲイン余裕最小値= 16.91272 (dB), 位相余裕最小値= 56.02073 (deg) ----------------------------------------------------------------- ★振動極の ζ=sinλ の角度 λ= 45.00 (deg) ★ 伝達関数のゲイン最大値指定なし ★安定余裕指定なし IMONTE= 1000001 評価関数 J= 3.178300E-01 &&&&&( 最適ゲイン探索結果 )&&&&&& & ( 1) 56 行目 0.1401E+00 & & ( 2) 57 行目 0.2835E+01 & & ( 3) 59 行目 0.1060E+02 & & ( 4) 60 行目 0.5558E+01 & &&&&&&&&&&&&&&&&&&&&&&&&&&&&&&&&&

 (注 1)空中では初期速度が 10kt を超え,かつ,インプットデータで脚下げ指定 の場合は脚 DN およびスピードブレーキオープンとしてトリム計算する. (注 2)空中では初期速度が 10kt 以下の場合は,フラップと連動して,フラップ 5°以上で脚 DN とする.

次に,「解析結果の表示」の画面で「1」とキーイン/Enter すると, 次に示す 根軌跡と極・零点の図を表示できる.

 <sup>(</sup>注 3)滑走中は脚は常に DN,また,スピードブレーキは初期速度が 10kt を超える 場合にオープン.

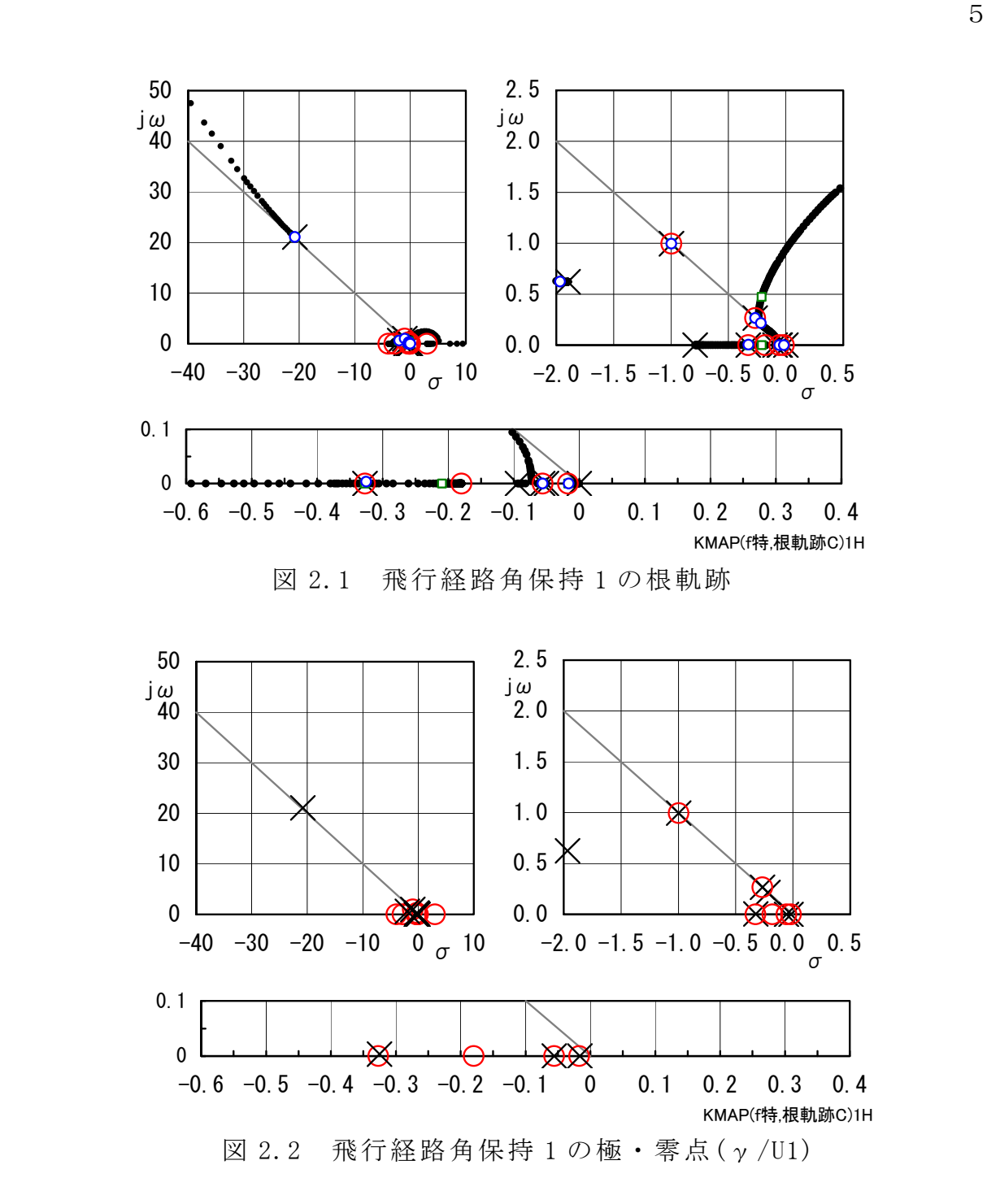

図 2.1 は根軌跡, 図 2.2 は閉ループの極・零点である. 図 2.2 から, 多くの 位置の極と零点がキャンセルしていることがわかる.

次に,「解析結果の表示」画面で「2」とキーイン/Enter すると,図2.3に示 すシミュレーション図を Excel 表示させることができる. 図 2.3 から, 飛行経 路角 γ =-2°の変化が達成されていることがわかる.

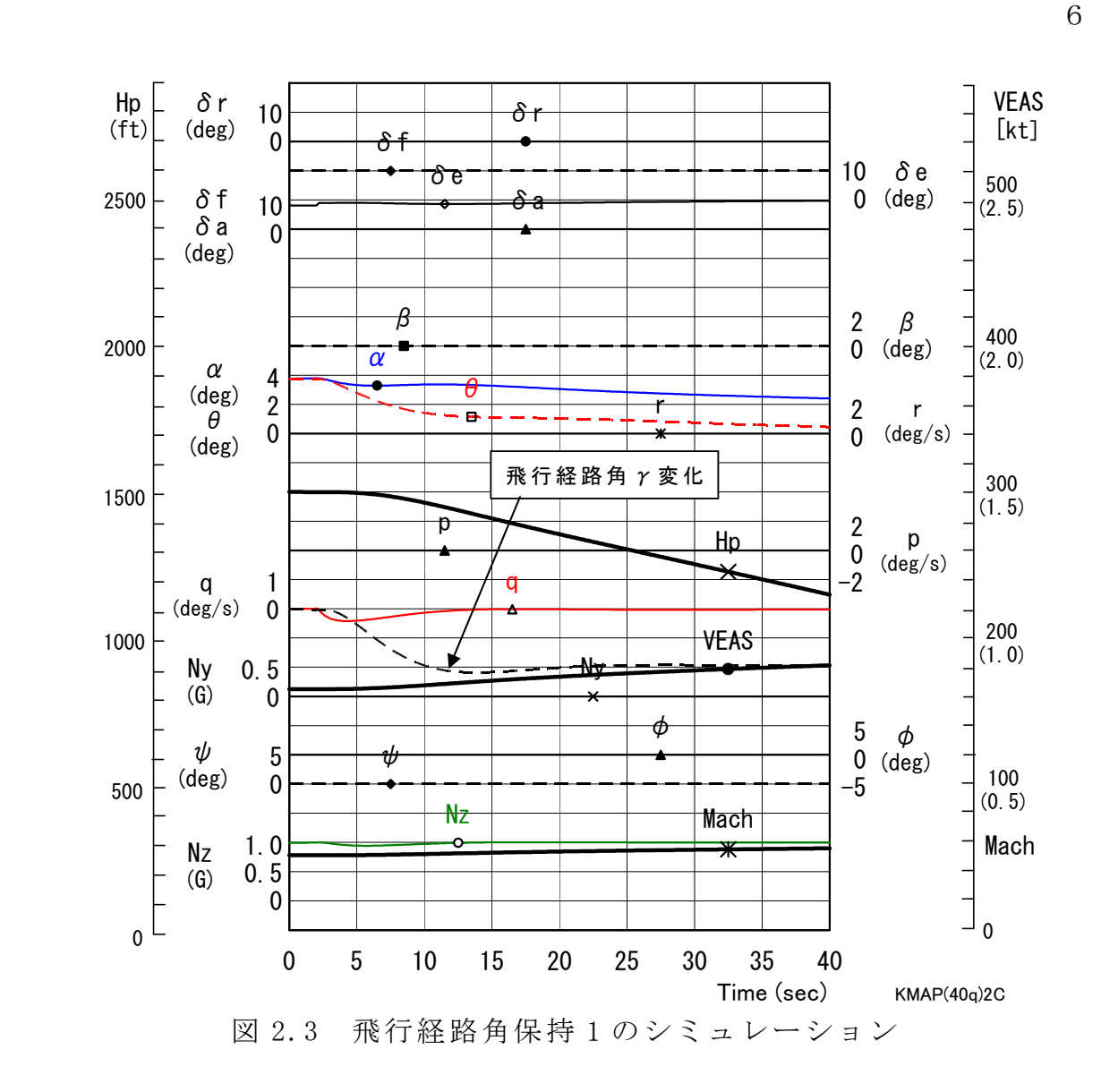

 「解析結果の表示」画面で「3」とキーイン/ Enter すると,「KMAP(機体図)8.xls」を用いて 機体3面図を表示させることができる.

なお、これらの Excel 図を Word に貼り付ける には,当該部分の領域を選択し,Word の「編集」 タグから「形式を選択して貼り付け」を実施する と,上記のように精度よく図を貼り付けることが できる.

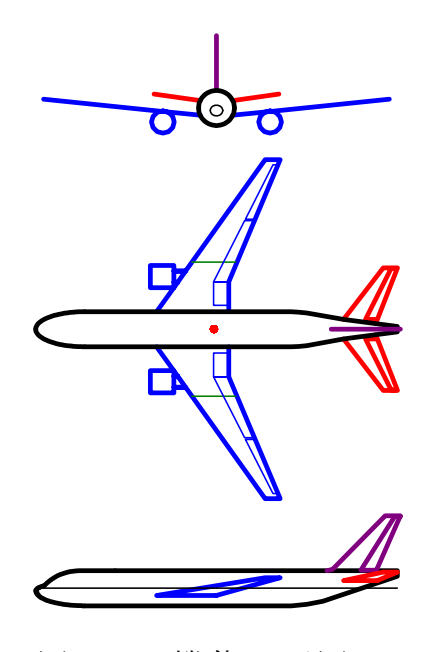

図 2.4 機体3面図